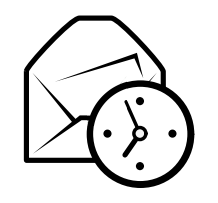

# Carte de référence rapide d'Evolution

## Général

#### Composants

Courriel **Ctrl+1** Contacts Ctrl+2 Calendriers **Ctrl**+3  $T\hat{a}$ ches  $Ctrl+4$ s  $Ctrl + 5$ Mémos

#### Commandes

Nouvel élément du mode en cours Ctrl+NBasculer entre les panneaux F6 Ctrl+Maj+QEffacer la barre de rechercheFermer la fenêtre  $\mathbf{Ctrl+W}$ Ouvrir une nouvelle fenêtre  $\operatorname{Ctrl} + \operatorname{Maj} + \operatorname{W}$ Quitter Evolution $Ctrl+Q$ 

#### Sélection

Imprimer la sélection Ctrl+P $n$  Ctrl+S Enregistrer la sélection Suppr ou Ret. Supprimer la sélection arrière

Déplacer message/contact dans un dossier  $\mathbf{Ctrl+Maj+V}$ r Ctrl+Maj+Y Copier message/contact dans un dossier

### Composants Contacts et Mémos

#### Commandes générales

 Nouveau contact Ctrl+Maj+C Ctrl+Maj+LNouvelle liste de contactsNouveau mémo  $\text{Ctrl+Maj+O}$ 

### Composant Courriel

#### Commandes générales

 Nouveau messageEnvoyer/Recevoir les messages $_{\rm F9}$ 

Ctrl+Maj+M

### **S**élection

 Appliquer les filtresOuvrir dans une nouvelle fenêtre Faire suivre la sélection

#### Panneau Liste des messages

 Prochain message non lu. ou  $\overline{\phantom{a}}$ Message non lu précédent , ou [

#### Panneau d'aperçu

Répondre à l'expéditeur Ctrl+R $e$  Ctrl+L Répondre à la liste Ctrl+Maj+RDéfilement vers le haut Ret. arrière Défilement vers le bas Barre espace

Répondre à tous les destinataires

Composants Calendriers et Tâches

#### Commandes générales

 Nouveau rendez-vous Ctrl+Maj+A Ctrl+Maj+ENouvelle réunion Ctrl+Maj+TNouvelle tâche

### Navigation

Aller à aujourd'hui  $\operatorname{Ctrl+T}$  $e$  Ctrl+G Aller à une date

 $Ctrl+Y$ e Entrée ou  $Ctrl+O$  $Ctrl + F$